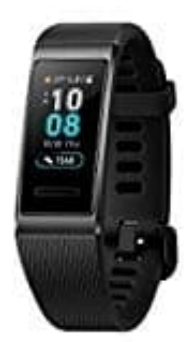

## **Huawei Band 3 Pro**

## **Schwimmen in offenem Gewässer**

Das Band ist 50 Meter wasserdicht, sodass Sie es im offenen Gewässern tragen können.

- 1. Wische auf dem Startbildschirm der Band nach oben oder unten, um den Trainingsbildschirm aufzurufen
- 2. Streiche auf dem Bildschirm nach oben oder unten und berühre das Symbol für schwimmen. Du kannst Trainingsziele für Entfernung, Dauer oder Kalorienverbrauch sowie Entfernungsintervalle festlegen, in denen Schwimmdaten auf dem Bildschirm angezeigt werden. Berühre nach der Auswahl der Ziele das Symbol am unteren Rand des Bildschirms, und das Band beginnt mit der Aufzeichnung der Fitnessdaten nach einem Countdown. iche auf dem Bildschirm nach oben oder unten und berühre das Symbol für schwimm<br>ningsziele für Entfernung, Dauer oder Kalorienverbrauch sowie Entfernungsintervalle<br>wimmdaten auf dem Bildschirm angezeigt werden. Berühre nac
- 3. Der Bildschirm wird beim Schwimmen automatisch gesperrt.
- 4. Wische auf dem Bildschirm nach oben oder unten, und folge den Anweisungen auf dem Bildschirm, um das Band zu entsperren. Streiche dann auf dem Bildschirm nach oben oder unten, um die Trainingsdaten wie die aktuelle Trainingszeit, die Entfernung, den Kalorienverbrauch und die Durchschnittsgeschwindigkeit anzuzeigen. Um ein Training zu unterbrechen, halte die Starttaste 2 Sekunden lang gedrückt. Berühre dann den Popup-Bildschirm, um das Training fortzusetzen oder zu beenden
- 5. Nach dem Schwimmen kannst du:
	- Wische auf dem Bildschirm des Bandes nach oben oder unten, um die Details der Fitnessdaten anzuzeigen, einschließlich des Hauptstils, der Anzahl der Schläge, der Distanz, der Trainingszeit, der Runden und des durchschnittlichen SWOLF.
	- Wenn dein Band mit der Huawei Health-App verbunden ist, kannst du dir unter der Übungskarte in der Huawei Health-App detaillierte Schwimmdaten anzeigen lassen.